## Kleiner Leitfaden zur internen Kontaktaufnahme (für alle registrierten Benutzer)

Wir haben einen kleinen Leitfaden für die interne Kontaktaufnahme über unsere Seite erstellt. Wenn wir eure Anmeldung registriert und euch in die Karte eingetragen haben, könnt ihr beispielsweise in eurer regionalen Gruppe (Stadt/Bundesland) aktiv werden. Oder ihr sucht euch in der Karte Menschen in eurer Umgebung und schreibt diese an. Mittlerweile ist die Kontaktaufnahme direkt über die Marker in der Karte möglich, wenn ihr angemeldet seid.

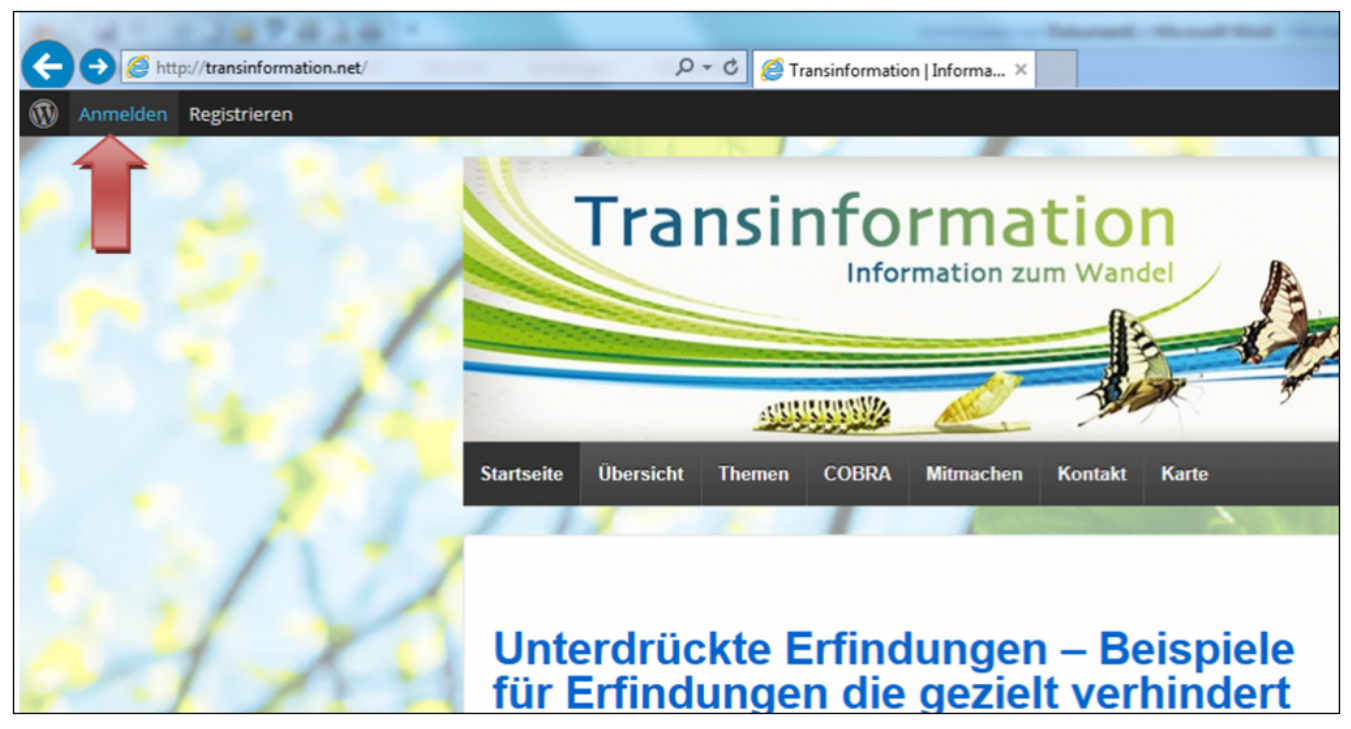

Anmeldeansicht: Benutzername und Passwort eingeben und Matheaufgabe lösen.

https://transinformation.net/kleiner-leitfaden-zur-internen-kontaktaufnahme-fuer-alle-registrierten-benutzer/

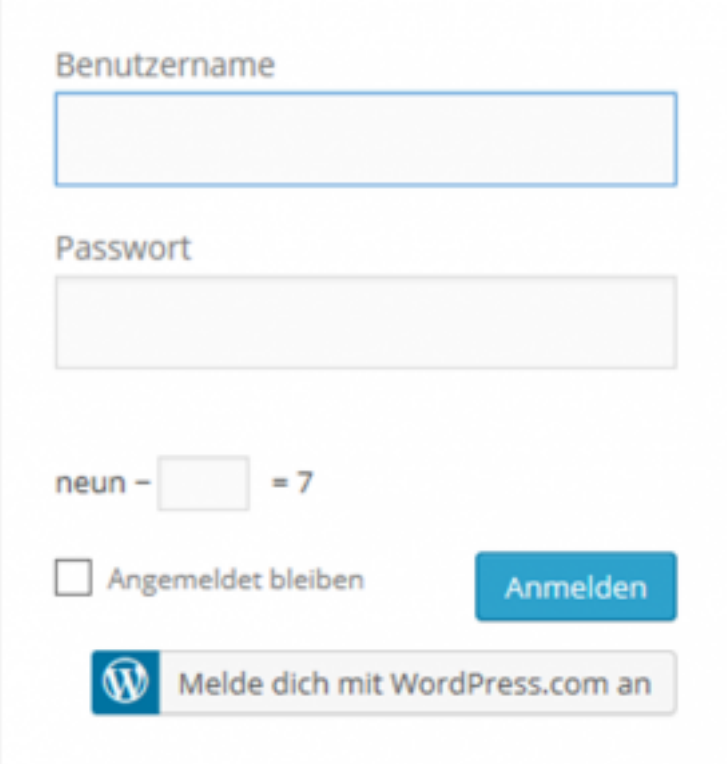

## Willkommensansicht!

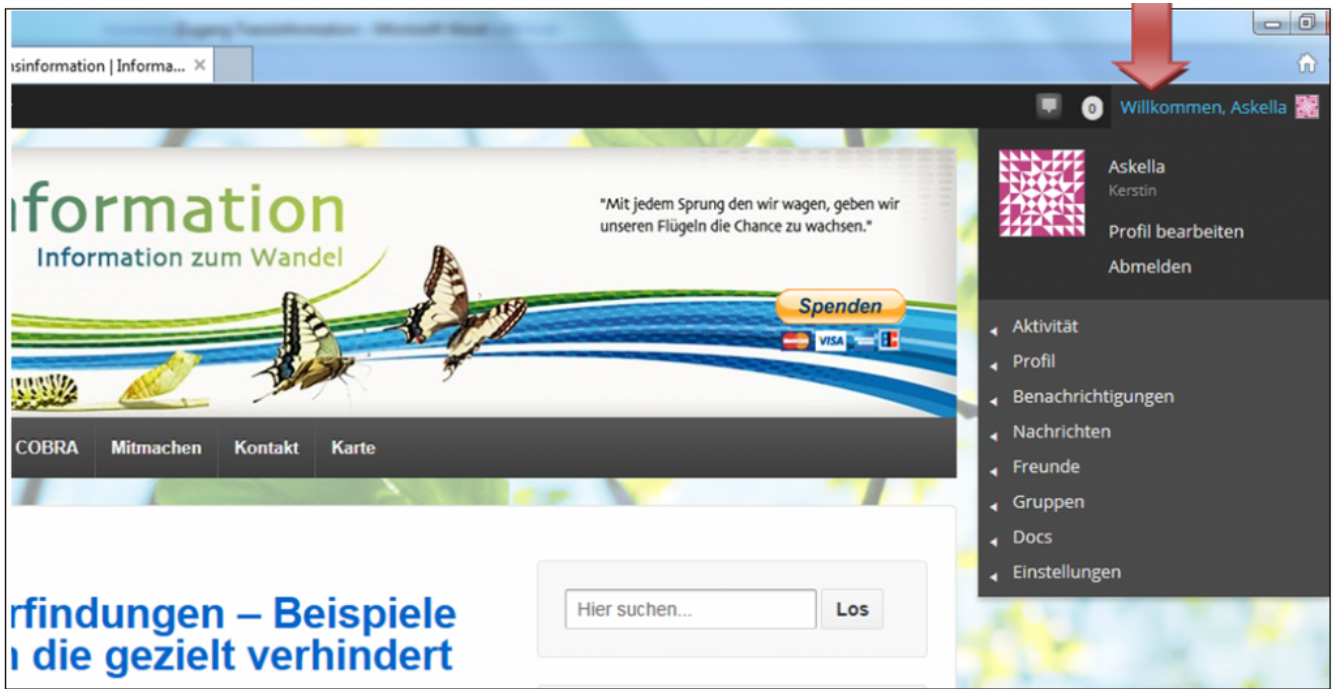

Wenn ihr die Karte aufruft, könnt ihr auf den Markern die eingetragenen Mitglieder der Community anklicken und werdet direkt zu deren Mitgliedskonten weiter geleitet. Solltet ihr dabei auf der Startseite landen, seid ihr nicht angemeldet. Ihr könnt der gewünschten Person eine private Nachricht senden, diese wird dann an ihre E-Mail Adresse weiter geleitet.

https://transinformation.net/kleiner-leitfaden-zur-internen-kontaktaufnahme-fuer-alle-registrierten-benutzer/

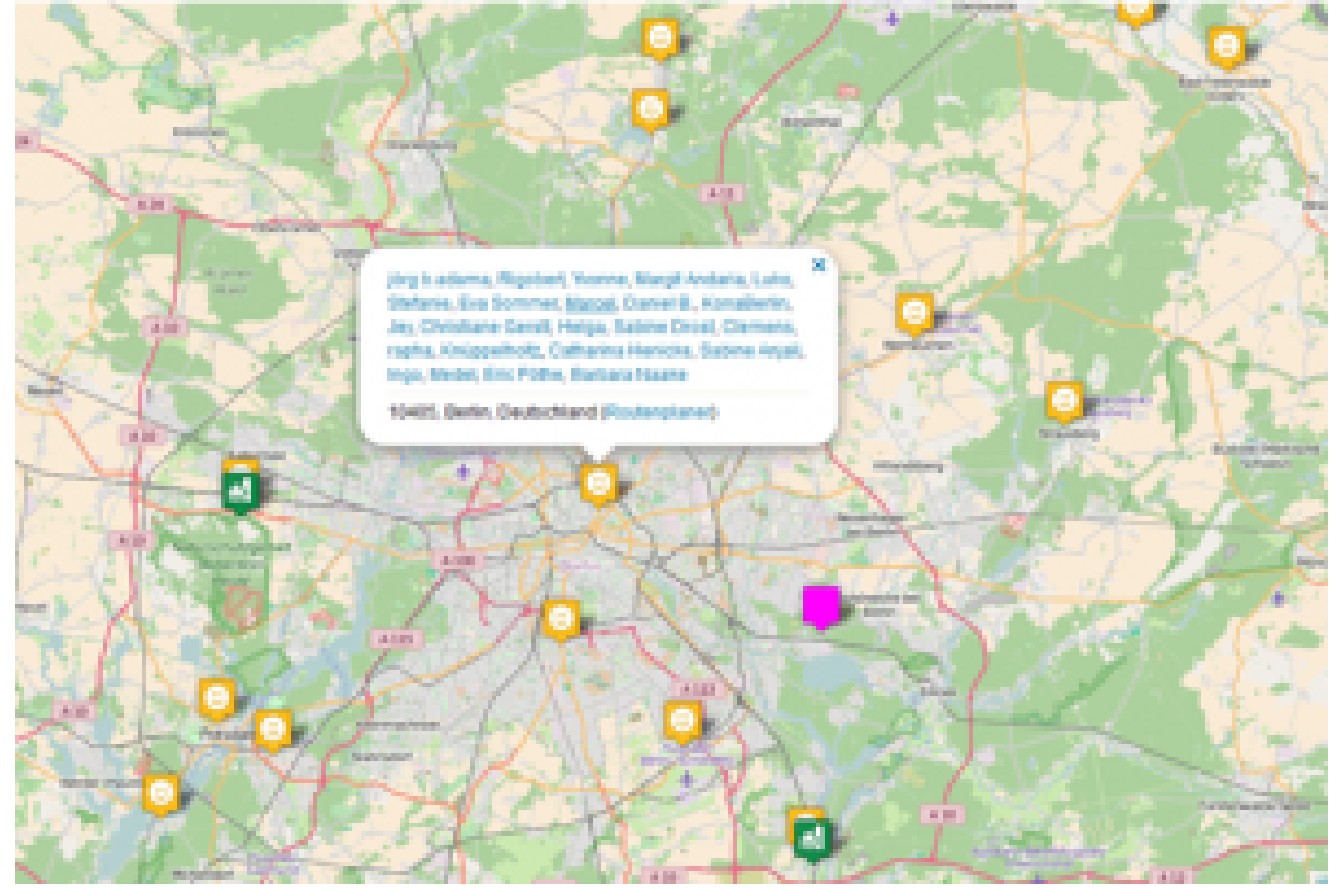

Wenn ihr über euer Willkommensmenü eure regionale Gruppe aufruft, werden dort alle Mitglieder aufgelistet. Am besten allen Mitgliedern, mit denen ihr Kontak aufnehmen möchtet, eine Freundschaftsanfrage schicken, damit die Kommunikation in Gang kommt (ähnlich wie bei Facebook). Dabei erhält jedes Mitglied eine Nachricht per Mail, dass eine Freundschaftsanfrage vorliegt.

Wer sich spätestens nach einer Woche nicht auf der Karte wiederfindet, sollte bevor er uns anfragt bitte überprüfen, ob uns die Angaben zu PLZ, Ort und Bundesland vorliegen. Wenn nicht könnt ihr das jetzt im Profil unter "Bearbeiten" nachholen. Bitte informiert uns per Mail über diese Änderung!

PS: Bitte klickt zur Vergrösserung ggf. oben auf die Bilder.